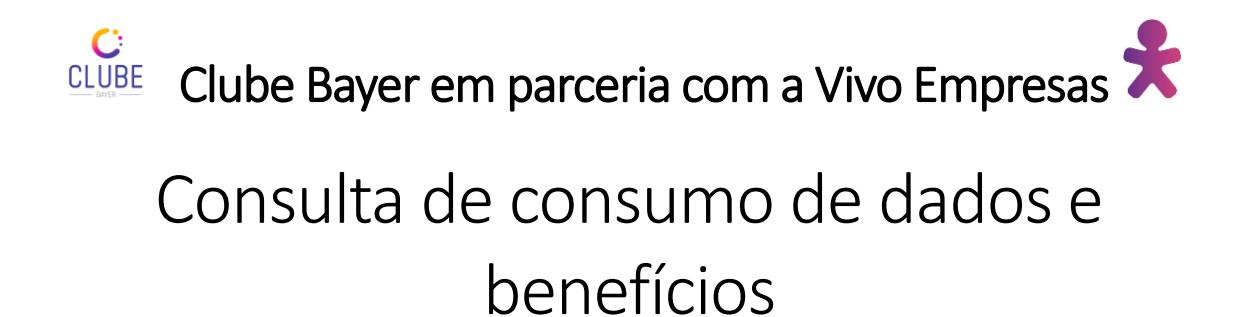

- 1. Baixe o aplicativo "Meu Vivo Empresas".
- 2. Selecione a opção "Quero acessar apenas minha linha corporativa".

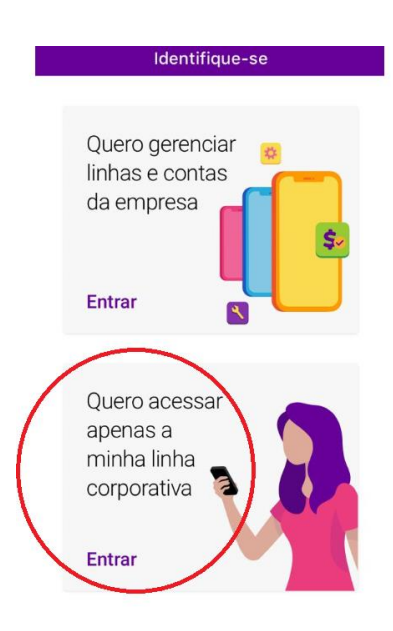

3. Digite sua linha Corporativa.

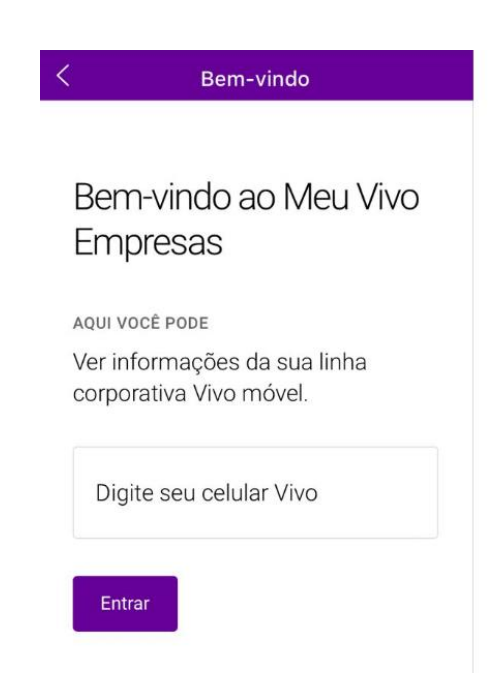

1 **RESTRICTED** 

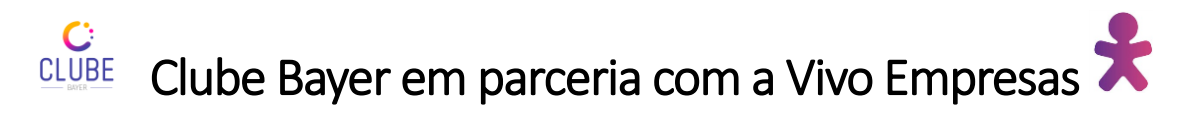

4. Digite no campo em branco, o código enviado via sms para o seu celular.

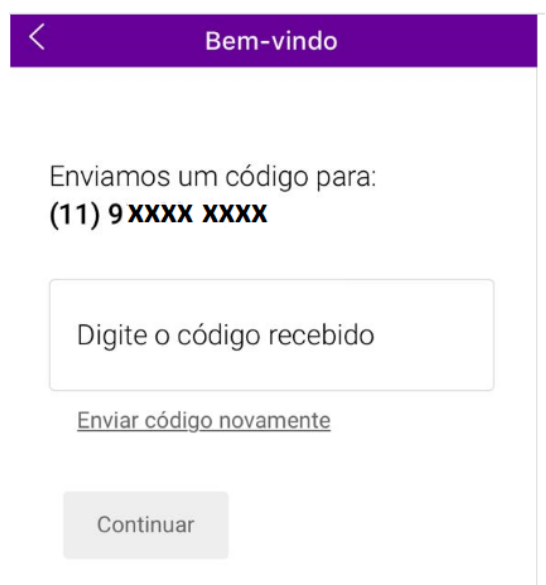

5. Após digitar o código, irá aparecer a página inicial.

Você poderá acessar os benefícios do Vivo Valoriza e acompanhar o consumo de internet da sua linha.

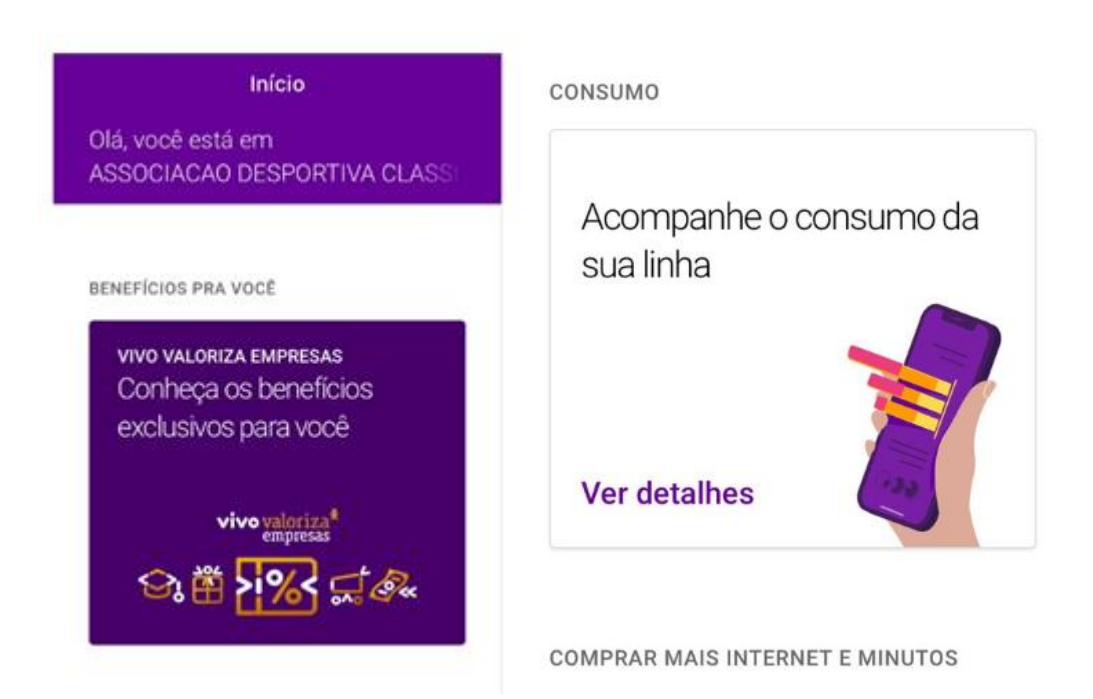

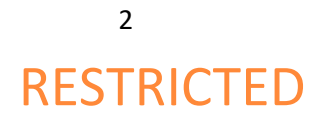